# **TO LOG ON TO YOUR MAILBOX**

#### **Your mailbox is your 4-digit extension Your temporary security code until you change it is 123456**

#### **Please listen to the prompts the first time you logon**

From your desk dial 4000

- Enter your default security code of 123456
- From another desk that has voice mail dial 4000
- Enter **#** then
- Enter your mailbox number
- Enter your security code
- From another desk that doesn't have voice mail dial 4000
- Enter **#**
- Enter your mailbox number
- Enter your security code

Away from office – dial 315-267-4000

- Enter **#**
- Enter your mailbox number
- Enter your security code

#### **LOGGING ON FOR THE FIRST TIME**

- Login using one of the methods listed above
- The first time you logon you will hear the tutorial, which will walk you through setting up your mailbox
- Follow all the prompts provided to ensure that you change your security code, record your name and record your greeting

### **MAIN MENU**

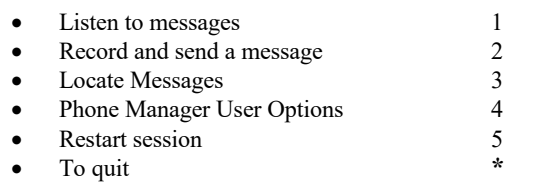

### **LISTENING OPTIONS**

- To listen to unread messages 1
- To listen to all voice messages 2
- To listen to saved messages 5
- To quit (returns to the main menu)  $*$

# **WHILE LISTENING TO A MESSAGE**

#### If you want to:

- To pause 2
- Back up five seconds 1
- Saved messages ##
- Skip to the next message 33 Skip ahead 5 seconds 3
- Increase playback speed 66
- 
- Decrease playback speed 4<br>The urburn to the urburn way • To return to the main menu **\***
- 

# **AFTER LISTENING TO A MESSAGE**

- To Save a Message 9
- To Delete a Message  $\overline{7}$
- Reply 8
- *\*\*Options available but not spoken\*\**
- Listen to envelope information 5
- Forward a message 6<br>To get the the main many  $\frac{1}{x}$
- To return to the main menu **\***
- For Help 0

# **SHORT CUT KEYS**

Once you become comfortable with the system below here are the shortcut keys to do the following:

- Change your standard greeting 4-4
- Change your out of office greeting 4-6
- Change your security code 4-1-4
- Change your recorded name 4-1-5
- To bypass a users personal greeting 2

# **TRANSFER CALLER INTO A MAILBOX**

To transfer a caller to voice mail:

- While on the call hit the transfer key and dial the mail system 4000
- Press \*
- Hear system menu, then press 8
- Enter the mailbox number you want to transfer the call to then press the  $# \text{key}$
- Press the transfer key again, or the connect key depending on your phone set, to complete the transfer

**PHONE MANAGER USER OPTIONS** (OPTION **4** off the main menu)

This is how you will administrate your mailbox

- Personal Options 1
- Messaging Options 2<br>Automated Attendant Options ~Note 3
- Automated Attendant Options ~Note
- Record your standard greeting 4
- Record your out of office greeting 6
- To Quit Phone Manager

#### **PERSONAL OPTIONS** (Option 1 from Phone Manager)

- Change immediate Message Notification 1
- Change the Daily message reminder 2
- To record personal greeting 3
- Change your security code 4
- Record your name 5
- Record an announcement for a mailbox you Sponsor **~Note** 6
- To quit Phone Manager **\***

#### **MESSAGING OPTIONS** (Option 2 from Phone Manager)

- Record a name for a mailbox you sponsor **~Note** 2
- Change personal distribution list **~Note** 3
- Change message forwarding **~Note** 4
- Change message presentation ordering 5
- Change message envelope settings 6
- To quit Phone Manager **\***

# **WHILE LEAVING A MESSAGE**

Press # to bypass the users greeting and begin recording, press 2 again when you are finished recording then:

- To mark a message urgent 7 To review your message 6 To discard and rerecord your message 4 To send your message 5
- To leave a number where you can be reached 8
- To mark message private

**~Note Depending on how your mailbox is set up, these commands may not be available or utilized by SUNY Potsdam. Please contact IT if you have specific needs.**